*IBM SPSS Statistics - Essentials for R: Installationsanweisungen für Linux*

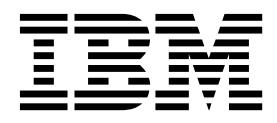

# **Inhaltsverzeichnis**

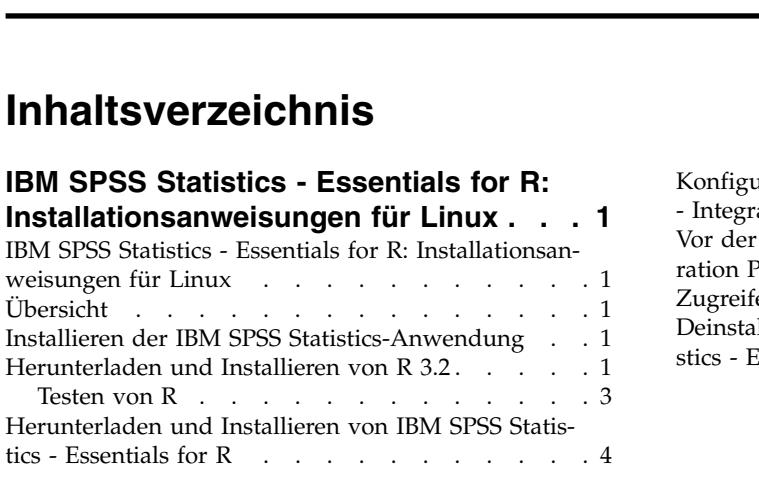

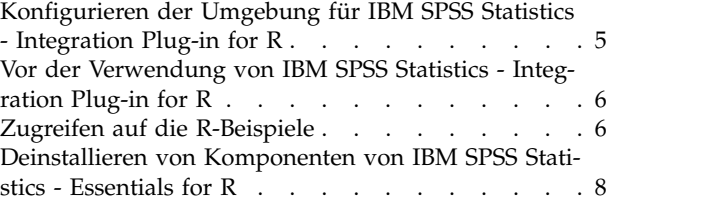

# <span id="page-4-0"></span>**IBM SPSS Statistics - Essentials for R: Installationsanweisungen für Linux**

## **IBM SPSS Statistics - Essentials for R: Installationsanweisungen für Linux**

Im Folgenden finden Sie die Anweisungen zum Installieren von IBM® SPSS Statistics - Essentials for R unter Linux-Betriebssystemen.

### **Übersicht**

IBM SPSS Statistics - Essentials for R bietet Ihnen die nötigen Tools zur Entwicklung benutzerdefinierter R-Anwendungen für den Einsatz in IBM SPSS Statistics. Folgende Produkte sind enthalten:

- 1. IBM SPSS Statistics Integration Plug-in for R für IBM SPSS Statistics 24
- 2. Eine Reihe von Arbeitsbeispielen von R-Anwendungen für IBM SPSS Statistics

### **Installieren der IBM SPSS Statistics-Anwendung**

IBM SPSS Statistics - Essentials for R wurde für die folgenden Anwendungen konzipiert:

- IBM SPSS Statistics for Linux
- IBM SPSS Statistics Server for Linux

Die mit IBM SPSS Statistics - Essentials for R installierten Komponenten sind mit jeder gültigen IBM SPSS Statistics-Lizenz funktionsfähig.

Folgen Sie, falls nicht bereits geschehen, den Anweisungen der Software zur Installation einer der IBM SPSS Statistics-Anwendungen auf dem Computer, auf dem Sie IBM SPSS Statistics - Essentials for R installieren werden. Wenn Sie IBM SPSS Statistics - Essentials for R auf einem Desktop-Computer installieren möchten, installieren Sie IBM SPSS Statistics 24 auf dem Desktop-Computer. Wenn Sie IBM SPSS Statistics - Essentials for R auf einem Server-Computer installieren möchten, installieren Sie IBM SPSS Statistics Server 24 auf dem Server-Computer.

### **Herunterladen und Installieren von R 3.2**

Für Version 24 von IBM SPSS Statistics - Essentials for R ist R Version 3.2 erforderlich (Version 3.2.2 wird empfohlen). Installieren Sie R auf dem Computer, auf dem Sie IBM SPSS Statistics - Essentials for R installieren werden.

#### **Voraussetzungen**

Auf dem Zielcomputer, auf dem Sie Essentials for R installieren, muss X11 installiert sein. Wenn der Zielcomputer über eine physische Anzeige verfügt, ist sehr wahrscheinlich X11 auf ihm installiert. In den folgenden Schritten wird der Installationsprozess für X11 beschrieben, falls dieser erforderlich ist.

- 1. Installieren Sie den X11-Client und -Server.
	- v Für Linux-Distributionen, die yum verwenden, installieren Sie die Software für den X11-Client und -Server mit den folgenden Befehlen:

yum groupinstall "X Window System" "Desktop" "Fonts" "General Purpose Desktop" yum update xorg-x11-server-Xorg yum install xorg-x11-server-Xvfb.x86\_64

v Für Linux-Distributionen, die apt-get verwenden, installieren Sie die Software für den X11-Client und -Server mit den folgenden Befehlen:

apt-get install xorg xterm apt-get install xsever-xorg xserver-xorg-core xserver-xorg-dev apt-get install xvfb

- 2. Installieren Sie openGL.
	- v Für Linux-Distributionen, die yum verwenden, installieren Sie openGL mit den folgenden Befehlen: yum install mesa-libGL-devel mesa-libGLU-devel libpng-devel
	- v Für Linux-Distributionen, die apt-get verwenden, installieren Sie openGL mit den folgenden Befehlen:

apt-get install libgl1-mesa-glx libgl1-mesa-dev libglu1-mesa libglu1-mesa-dev

- 3. Starten Sie Xvfb. Weitere Informationen finden Sie unter [http://www.x.org/archive/X11R7.6/doc/](http://www.x.org/archive/X11R7.6/doc/man/man1/Xvfb.1.xhtml) [man/man1/Xvfb.1.xhtml.](http://www.x.org/archive/X11R7.6/doc/man/man1/Xvfb.1.xhtml)
- 4. Setzen Sie die Umgebungsvariable *DISPLAY*. Das allgemeinen Format für die Variable *DISPLAY* lautet:

export DISPLAY=<Hostname>:<A>.<B>

In der obigen Anweisung ist <Hostname> der Name des Computers, der als Host für den X-Anzeigeserver fungiert. Wenn der lokale Host angegeben werden soll, geben Sie keinen Wert für <Hostname> ein. <A> ist die Anzeigenummer der Xvfb-Instanz. <B> ist die Bildschirmnummer (normalerweise 0).

**Anmerkung:** Die Umgebungsvariable *DISPLAY* muss gesetzt werden, bevor Sie den IBM SPSS Statistics-Server starten.

Neben X11 sollte tcl/tk installiert sein, bevor R installiert wird.

### **Installation von R über einen Paketmanager**

Das Repository Ihrer Distribution enthält möglicherweise R 3.2. In diesem Fall können Sie R mithilfe des Standardpaketmanagers Ihrer Distribution (wie RPM Package Manager oder Synaptic Package Manager) installieren.

- v Für Linux-Distributionen, die yum verwenden, können Sie R durch Eingabe von yum install R installieren.
- v Für Linux-Distributionen, die apt-get verwenden, können Sie R über den folgenden Befehl installieren: apt-get install r-base=<Version> r-base-core=<Version> r-base-dev=<Version>

Dabei ist <Version> der Name der Version. Möglicherweise müssen Sie die Datei /etc/apt/source.list aktualisieren, um neue Quellen hinzuzufügen.

### **Kompilierung und Installation von R aus dem Quellcode**

Der Quellcode für R Version 3.2 ist unter<http://www.r-project.org/>verfügbar. Sie können es auch direkt von<ftp://ftp.stat.math.ethz.ch/Software/CRAN/src/base/R-3/>herunterladen.

- 1. Erstellen Sie ein temporäres Verzeichnis, in dem Sie den R-Quellcode dekomprimieren und entpacken. Geben Sie beispielsweise an der Eingabeaufforderung Folgendes ein: mkdir ~/Rsource
- 2. Laden Sie den Quellcode für die Erstellung von R herunter, beispielsweise *R-3.2.2.tar.gz*, und speichern Sie ihn im temporären Verzeichnis.
- 3. Wechseln Sie zum temporären Verzeichnis. Geben Sie beispielsweise an der Eingabeaufforderung Folgendes ein:

cd ~/Rsource

4. Dekomprimieren und entpacken Sie den R-Quellcode in dem temporären Verzeichnis. Geben Sie beispielsweise an der Eingabeaufforderung Folgendes ein:

tar xzf R-3.2.2.tar.gz

- 5. Wechseln Sie zum Quellenverzeichnis. Geben Sie beispielsweise an der Eingabeaufforderung Folgendes ein:
- **2** IBM SPSS Statistics Essentials for R: Installationsanweisungen für Linux

<span id="page-6-0"></span>cd R-3.2.2

**Anmerkung:** Wenn Sie R im Standardverzeichnis installieren wollen, müssen Sie den folgenden Schritt als Root ausführen, indem Sie sich als Root anmelden oder den Befehl sudo verwenden. Es wird empfohlen, die Informationen in der Datei *doc/html/R-admin.html* zu lesen, bevor Sie mit der Konfiguration, der Kompilierung und der Installation von R fortfahren. (Diese Datei befindet sich in dem Verzeichnis, in dem Sie den R-Quellcode entpackt haben.)

6. Führen Sie die folgenden Befehle aus, um die notwendigen Compiler-Einstellungen anzugeben (beachten Sie die speziellen Einstellungen für PowerLinux):

```
export CC="gcc -m64"
export CXXFLAGS="-m64 -O2 -g"
export FFLAGS="-m64 -O2 -g"
export FCFLAGS="-m64 -O2 -g"
export LDFLAGS="-L/usr/local/lib64"
export LIBnn=lib
PowerLinux-Einstellungen:
export CC="<XLC-PFAD>/bin/xlc_r -q64"
export CFLAGS="-g -O2 -qstrict -qfloat=nomaf:fenv"
export F77="<XLf-PFAD>xlf_r -q64"
export FFLAGS="-g -O3 -qstrict -qfloat=nomaf:fenv -qextname"
export CXX="<XLC-PFAD>xlC_r -q64"
export CPICFLAGS=-qpic
export CXXPICFLAGS=-qpic
export FPICFLAGS=-qpic
export SHLIB_LDFLAGS=-qmkshrobj
export SHLIB_CXXLDFLAGS=-G
export FC = "\sqrt{X} Lf - PFAD > x1f95 r -q64"
export FCFLAGS="-g -O3 -qstrict -qfloat=nomaf:fenv -qextname"
export FCPICFLAGS=-qpic
export CXX1XSTD=-qlanglvl=extended0x
Dabei sind <XLC-PFAD> und <XLF-PFAD> die Positionen von IBM XL C/C++ for Linux bzw. IBM
XL Fortran for Linux.
```
7. Konfiguration, Kompilierung und Installation von R. Konfigurieren Sie R mit den Argumenten --enable-R-shlib und --with-x. Geben Sie beispielsweise an der Eingabeaufforderung Folgendes ein (beachten Sie die speziellen Einstellungen für PowerLinux):

./configure --enable-R-shlib --with-x && make && make install

PowerLinux-Einstellungen:

./configure -–enable-R-shlib -–with-x -–with-readline=no && gmake && gmake install

### **Testen von R**

Um R über die Befehlszeile zu testen, müssen Sie der Umgebungsvariablen LD\_LIBRARY\_PATH die R-Bibliothek hinzufügen. Im folgenden Beispiel ist *<R-Ausgangsverzeichnis>* der Speicherort, an dem R 3.2 installiert ist, beispielsweise */usr/local/R-3.2.2*.

Geben Sie beispielsweise an der UNIX-Eingabeaufforderung Folgendes ein:

export LD\_LIBRARY\_PATH=<R-Ausgangsverzeichnis>/lib/R/lib:.:\$LD\_LIBRARY\_PATH

Testen Sie R, um sicherzustellen, dass es ausgeführt werden kann. Geben Sie beispielsweise an der UNIX-Eingabeaufforderung Folgendes ein:

cd /usr/local/R-3.2.2/bin

./R

<span id="page-7-0"></span>Sie sollten eine Nachricht von R und die R-Eingabeaufforderung sehen (beispielsweise >). Sie können die R-Sitzung durch Eingabe von q() beenden. Sie können das R-Quellenverzeichnis entfernen, um Plattenspeicherplatz freizugeben.

# **Herunterladen und Installieren von IBM SPSS Statistics - Essentials for R**

Stellen Sie sicher, dass Sie eine Version von IBM SPSS Statistics - Essentials for R verwenden, die mit der Version von IBM SPSS Statistics auf Ihrem System kompatibel ist. Innerhalb einer Hauptversion von IBM SPSS Statistics wie 24 müssen Sie eine Version von IBM SPSS Statistics - Essentials for R mit derselben Hauptversion verwenden. Es ist nicht erforderlich, frühere Versionen von IBM SPSS Statistics - Essentials for R zu deinstallieren, bevor Sie eine neue Version installieren.

Benutzer, die im verteilten Modus arbeiten (mit IBM SPSS Statistics Server), sollten IBM SPSS Statistics - Essentials for R sowohl auf dem Client- als auch auf dem Server-Computer installieren.

Laden Sie Version 24 von IBM SPSS Statistics - Essentials for R herunter, die über die IBM SPSS Predictive Analytics-Community unter <https://developer.ibm.com/predictiveanalytics/predictive-extensions/> verfügbar ist.

#### **Wichtig:**

- v Wenn Sie Essentials for R auf einem Computer ohne Internetzugang installieren und die im Lieferumfang von Essentials for R enthaltenen R-Arbeitsbeispiele verwenden wollen, müssen Sie alle für diese Beispiele erforderlichen R-Pakete abrufen und sie manuell in R installieren. Wenn Sie die für ein bestimmtes R-Beispiel erforderlichen R-Pakete ermitteln wollen, öffnen Sie den Erweiterungshub (Erweiterungen > Erweiterungshub), rufen die Registerkarte **Installiert** auf und klicken auf **Weitere Informationen** für das gewünschte Beispiel (jedes Beispiel wird als separate Erweiterung installiert). Die erforderlichen R-Pakete werden im Abschnitt **Abhängigkeiten** des Dialogfelds **Erweiterungsdetails** aufgelistet. R-Pakete können von einer der R-Sites *CRAN Mirrors* heruntergeladen werden, die über <http://www.r-project.org/>aufgerufen werden können. Stellen Sie sicher, dass Sie die Versionen der Pakete herunterladen, die mit Ihrer R-Version übereinstimmen. Die versionsspezifischen Pakete sind über die Links auf der Seite der bereitgestellten Pakete der Site *CRAN Mirrors* verfügbar.
- 1. Starten Sie eine Terminalanwendung.
- 2. Wechseln Sie in das Verzeichnis, in das Sie IBM SPSS Statistics Essentials for R heruntergeladen haben. Geben Sie an der Eingabeaufforderung Folgendes ein:

#### ./<<Dateiname>>

Dabei steht *<<Dateiname>>* für den Namen der heruntergeladenen Datei.

*Hinweis*: Sie müssen den vorherigen Befehl als Root ausführen, indem Sie sich als Root anmelden oder den Befehl sudo verwenden. Falls Sie R 3.2 nicht aus dem Quellcode erstellt haben, müssen Sie außer dem möglicherweise vor der Installation von IBM SPSS Statistics - Essentials for R die Compiler "gcc" und "gfortran" installieren.

3. Folgen Sie den am Bildschirm angezeigten Anweisungen. Wenn Sie nach dem Speicherort von R gefragt werden, beachten Sie, dass es sich um den Speicherort mit dem *lib*-Verzeichnis für R handelt, z. B. */usr/lib/R*.

#### Unbeaufsichtigte Installation

Alternativ zur oben beschriebenen manuellen Installation können Sie auch eine unbeaufsichtigte Installation durchführen. Dieses Verfahren eignet sich insbesondere für Netzadministratoren, die Installationen auf vielen Endbenutzercomputern durchführen müssen. Gehen Sie wie folgt vor, um die unbeaufsichtigte Installation auszuführen:

1. Starten Sie eine Terminalanwendung.

- <span id="page-8-0"></span>2. Wechseln Sie in das Verzeichnis, in das Sie IBM SPSS Statistics - Essentials for R heruntergeladen haben.
- 3. Erstellen Sie mithilfe eines Editors eine Antwortdatei mit dem Namen *installer.properties*.
- 4. Fügen Sie der Antwordatei die folgenden Eigenschaften und verknüpften Werte hinzu:

INSTALLER\_UI=silent USER\_SPSS\_HOME=<IBM SPSS Statistics-Speicherort> USER<sup>R</sup> HOME=<R 3.2-Ausgangsverzeichnis>

Dabei steht <IBM SPSS Statistics-Speicherort> für das Installationsverzeichnis von IBM SPSS Statistics und <R 3.2-Ausgangsverzeichnis> für das Installationsverzeichnis von R 3.2. Beispiel:

USER\_SPSS\_HOME=/opt/IBM/SPSS/Statistics/24 USER\_R\_HOME=/usr/lib/R

- 5. Speichern Sie *installer.properties* in dem Verzeichnis, das auch die *.bin*-Datei für IBM SPSS Statistics Essentials for R enthält. Wechseln Sie anschließend in dieses Verzeichnis.
- 6. Führen Sie das Installationsprogramm über den folgenden Befehl aus:

#### ./<Installationsprogramm>

Dabei steht *<Installationsprogramm>* für den Namen der *.bin*-Datei für IBM SPSS Statistics - Essentials for R. *Hinweis*: Sie müssen den vorherigen Befehl als Root ausführen, indem Sie sich als Root anmelden oder den Befehl sudo verwenden.

Im Rahmen der Installation werden alle für die R-Beispiele erforderlichen R-Pakete, falls möglich, automatisch über das Internet heruntergeladen. Dies kann einige Minuten dauern. Wenn Probleme mit einem erforderlichen R-Paket auftreten, müssen Sie möglicherweise die Pakete manuell herunterladen und installieren.

*Hinweis*: Wenn Sie eine andere Antwortdatei verwenden möchten (abweichend von *installer.properties*), führen Sie das Installationsprogramm mit dem folgenden Befehl aus:

./<Installationsprogramm> -f <Antwortdateiname>

# **Konfigurieren der Umgebung für IBM SPSS Statistics - Integration Plug-in for R**

Das IBM SPSS Statistics - Integration Plug-in for R erfordert zusätzliche Angaben in der Umgebungsvariablen *LD\_LIBRARY\_PATH*. Fügen Sie diese Einstellungen der Datei statsenv.sh hinzu, die sich an dem Speicherort befindet, an dem IBM SPSS Statistics installiert wurde.

- v Sie müssen der Umgebungsvariablen *LD\_LIBRARY\_PATH* den Pfad zu den libpng-, libjpeg- und zlib-Bibliotheken auf Ihrem Computer hinzufügen.
- v Wenn Sie R nicht über einen Paketmanager installiert, sondern aus einer Quelle erstellt haben, müssen Sie außerdem die Umgebungsvariable *LD\_LIBRARY\_PATH* für Linux und zLinux wie folgt ändern:

export LD\_LIBRARY\_PATH=<R-Ausgangsverzeichnis>/lib/R/lib:<SPSS-Ausgangsverzeichnis>/lib:/ lib64:.:\$LD\_LIBRARY\_PATH

Verwenden Sie für PowerLinux Folgendes:

export LD\_LIBRARY\_PATH=<R-Ausgangsverzeichnis>/lib/R/lib:<SPSS-Ausgangsverzeichnis>/lib:/ <Compiler-Ausgangsverzeichnis>/lib:.:\$LD\_LIBRARY\_PATH

In den obigen Anweisungen ist *<SPSS-Ausgangsverzeichnis>* der Speicherort, an dem Version 24 der IBM SPSS Statistics-Anwendung installiert ist, und *<R-Ausgangsverzeichnis>* ist der Speicherort, an dem R 3.2 installiert ist, beispielsweise */usr/local/R-3.2.2*. Für PowerLinux ist *<Compiler-Ausgangsverzeichnis>* der Speicherort, an dem der Compiler installiert ist, beispielsweise /opt/ibm.

# <span id="page-9-0"></span>**Vor der Verwendung von IBM SPSS Statistics - Integration Plug-in for R**

Nach der Installation von IBM SPSS Statistics - Essentials for R können Sie damit beginnen, R-Anwendungen im IBM SPSS Statistics - Integration Plug-in for R zu erstellen. Die vollständige Dokumentation zum Plug-in finden Sie unter dem Thema "Integration Plug-in for R" im IBM SPSS Statistics-Hilfesystem. Sie haben außerdem die Möglichkeit, die entsprechenden Abschnitte in den Lernprogrammen über das Thema **Arbeiten mit R** durchzuarbeiten.

# **Zugreifen auf die R-Beispiele**

IBM SPSS Statistics - Essentials for R enthält eine Reihe von Arbeitsbeispielen mit R-Erweiterungen für IBM SPSS Statistics, die Möglichkeiten bieten, die über die mit integrierten SPSS Statistics-Prozeduren bereitgestellten Möglichkeiten hinausgehen. Alle R-Erweiterungen enthalten ein benutzerdefiniertes Dialogfeld und einen Erweiterungsbefehl. Die Erweiterungsbefehle können über die SPSS Statistics-Befehlssyntax in derselben Art und Weise wie integrierte Befehle, beispielsweise FREQUENCIES, ausgeführt werden. Sie können die Befehlssyntax für jeden Erweiterungsbefehl über das entsprechende benutzerdefinierte Dialogfeld generieren.

| Menüposition                                                                            | Befehlsname            | Beschreibung                                                                                                    |
|-----------------------------------------------------------------------------------------|------------------------|----------------------------------------------------------------------------------------------------|
| Analysieren>Berichte>Apriori                                                            | <b>SPSSINC APRIORI</b> | Mithilfe des Apriori-Algorithmus häufige<br>Itemgruppen und Assoziationsregeln erken-<br>nen.                     |
| Analysieren>Korrelation><br>Heterogene Korrelationen                                    | SPSSINC HETCOR         | Korrelationen zwischen nominalen, ordina-<br>len und metrischen Variablen berechnen.                              |
| Analysieren>Deskriptive<br>Statistiken> Q-Q-Diagramm mit<br>zwei Variablen oder Gruppen | SPSSINC QQPLOT2        | Q-Q-Diagramm mit zwei Variablen oder<br>zwei Gruppen.                                                             |
| Analysieren>Regression><br>Quantilregression                                            | SPSSINC QUANTREG       | Mindestens ein bedingtes Quantil für ein<br>lineares Modell schätzen.                                             |
| Analysieren>Ranfor-Schätzung                                                            | <b>SPSSINC RANFOR</b>  | Random Forest schätzen.                                                                                           |
| Analysieren>Ranfor-Vorhersage                                                           | <b>SPSSINC RANPRED</b> | Vorhergesagte Werte für neue Daten anhand<br>von Gesamtstrukturen von SPSSINC<br>RANFOR berechnen.                |
| Analysieren>Regression>Robuste<br>Regression                                            | SPSSINC ROBUST REGR    | Lineares Regressionsmodell durch robuste<br>Regression mithilfe eines M-Schätzers schät-<br>zen.                  |
| Analysieren>Regression>Tobit-Re-<br>gression                                            | SPSSINC TOBIT REGR     | Regressionsmodell schätzen, dessen abhängi-<br>ge Variable eine feste Untergrenze und/oder<br>Obergrenze besitzt. |
| Analysieren>Überleben><br>Erweiterung für Cox-Regression                                | <b>STATS COXREGR</b>   | Cox-Regression (Proportional Hazards).                                                                            |
| Analysieren>Klassifizieren><br>Anhand Dichtecluster vorhersagen                         | <b>STATS DBPRED</b>    | Vorhersage auf Basis des dichtebasierten<br>Clusterings.                                                          |
| Analysieren>Klassifizieren><br>Dichtebasiertes Clustering                               | <b>STATS DBSCAN</b>    | Dichtebasiertes Clustering.                                                                                       |
| Analysieren>Regression><br>Gleichungssysteme                                            | STATS EQNSYSTEM        | System mit linearen Gleichungen schätzen.                                                                         |
| Analysieren>Skala>Rasch erweitert                                                       | <b>STATS EXRASCH</b>   | Standard- und erweiterte Rasch-Modelle be-<br>rechnen.                                                            |

*Tabelle 1. Liste der R-Erweiterungen*.

*Tabelle 1. Liste der R-Erweiterungen (Forts.)*.

| Menüposition                                                                                           | Befehlsname           | Beschreibung                                                                     |
|----------------------------------------------------------------------------------------------------|-----------------------|----------------------------------------------------------------------------------|
| Analysieren>Regression><br>Logistische Regression von Firth                                            | <b>STATS FIRTHLOG</b> | Logistische Regression von Firth.                                                |
| Analysieren>Vorhersage>GARCH-<br>Modelle                                                               | STATS GARCH           | GARCH-Modelle.                                                                   |
| Analysieren>Verallgemeinerte linea-<br>re Modelle>Verallgemeinerte<br>Aufwertungsregression            | <b>STATS GBM</b>      | Verallgemeinerte<br>Aufwertungsregressionsmodelle schätzen.                      |
| Analysieren>Verallgemeinerte linea-<br>re Modelle>Verallgemeinerte<br>Aufwertungsregressionsvorhersage | <b>STATS GBMPRED</b>  | Vorhersagen für verallgemeinerte<br>Aufwertungsregressionsmodellen berechnen.    |
| Datei>R-Arbeitsbereich abrufen                                                                         | <b>STATS GET R</b>    | Informationen zu R-Arbeitsbereichsinhalt<br>abrufen und SPSS-Datasets erstellen. |
| Analysieren>Skala>Graded Respon-<br>se Model                                                           | <b>STATS GRM</b>      | Graded Reponse Models an ordinale Daten<br>anpassen.                             |
| Analysieren>Skala><br>Itemantwortmodell                                                                | <b>STATS IRM</b>      | Itemantwortmodelle mit drei Parametern an-<br>passen.                            |
| Analysieren>Loglinear>Latente<br>Klassenanalyse                                                        | STATS LATENT CLASS    | Latente Klassenanalyse.                                                          |
| Analysieren>Deskriptive<br>Statistiken>Angepasste<br>P-Werte berechnen                                 | STATS PADJUST         | Für mehrfache Tests angepasste P-Werte be-<br>rechnen.                           |
| Analysieren>Verallgemeinerte<br>lineare Modelle>Proportionale<br>Regression                            | STATS PROPOR REGR     | Lineare Modelle für abhängige Variablen, die<br>Anteile sind.                    |
| Analysieren>Verallgemeinerte<br>lineare Modelle>Proportionale<br>Regressionsvorhersage                 | STATS PROPOR REGRPRED | Vorhergesagte Werte für proportionale<br>Regressionsmodelle berechnen.           |
| Analysieren>Regression><br>Regressionsunstetigkeit                                                     | <b>STATS RDD</b>      | Regressionsunstetigkeitsanalyse.                                                 |
| Analysieren>Regression>Relative<br>Wichtigkeit für Regression                                          | <b>STATS RELIMP</b>   | Maße für die relative Wichtigkeit für die Re-<br>gression.                       |
| Analysieren>Überleben><br>Parametrische Regression                                                     | <b>STATS SURVREG</b>  | Parametrische Überlebensregression.                                              |
| Analysieren>Klassifizieren>Support<br>Vector Machines                                                  | <b>STATS SVM</b>      | Support Vector Machine.                                                          |
| Analysieren>Verallgemeinerte<br>lineare Modelle>Zero-inflated-<br>Zählmodelle                          | <b>STATS ZEROINFL</b> | Zero-inflated-Zählmodell schätzen und vor-<br>hersagen.                          |

#### **Wichtig:**

Für die Erweiterung für die heterogenen Korrelationen sind sowohl IBM SPSS Statistics - Integration Plug-in for R als auch IBM SPSS Statistics - Integration Plug-in for Python erforderlich. IBM SPSS Statistics - Integration Plug-in for Python ist im Produkt IBM SPSS Statistics - Essentials for Python enthalten, das standardmäßig mit Ihrem IBM SPSS Statistics-Produkt installiert wird.

#### **Hinweise**

v Hilfe zu den R-Erweiterungen können Sie über die Schaltfläche **Hilfe** im entsprechenden Dialogfeld aufrufen. Die Hilfe ist jedoch nicht im SPSS Statistics-Hilfesystem integriert.

- <span id="page-11-0"></span>v Eine umfassende Syntaxhilfe für die Erweiterungsbefehle erhalten Sie, wenn Sie den Cursor auf einem Befehl (in einem Syntaxfenster) positionieren und die Taste F1 drücken. Sie ist auch verfügbar, wenn Sie den Befehl zusammen mit dem Unterbefehl /HELP ausführen. Beispiel:
	- SPSSINC HETCOR /HELP.

Diese Befehlssyntaxhilfe ist jedoch nicht im SPSS Statistics-Hilfesystem integriert und nicht in der *Befehlssyntaxreferenz* enthalten.

**Anmerkung:** Der F1-Mechanismus zum Anzeigen von Hilfe wird im verteilten Modus nicht unter stützt.

- v Wenn die für einen Erweiterungsbefehl angegebene Menüposition nicht in Ihrem IBM SPSS Statistics-Produkt vorhanden ist, verwenden Sie das Menü **Erweiterungen** im entsprechenden Dialogfeld.
- v Die Dialogfelder wurden mithilfe der Dialogfelderstellung in IBM SPSS Statistics erstellt. Sie können über die Dialogfelderstellung das Design aller Dialogfelder anzeigen und anpassen. Rufen Sie die Dialogfelderstellung über **Erweiterungen>Extras>Benutzerdefinierte Dialogfelderstellung (Kompatibilitätsmodus)...** auf. Wählen Sie zum Anzeigen des Designs eines Dialogfelds **Datei** > **Installiertes Dialogfeld öffnen** über die Dialogfelderstellung aus.
- v Den Implementierungscode (R-Quellcodedatei) und die XML-Spezifikationsdateien für die R-Erweiterungsbefehle finden Sie an dem Speicherort, an dem die Erweiterungsbefehle auf Ihrem Computer installiert sind. Wenn Sie den Speicherort anzeigen wollen, führen Sie den Syntaxbefehl SHOW EXTPATHS aus. In der Ausgabe wird eine Liste der Speicherorte im Abschnitt mit den Speicherorten für Erweiterungsbefehle angezeigt. Die Dateien werden am ersten beschreibbaren Speicherort in der Liste installiert.
- v Möglicherweise müssen Sie die Ländereinstellung für SPSS Statistics entsprechend der SPSS Statistics-Ausgabesprache (OLANG) einstellen, um erweiterte Zeichen ordnungsgemäß anzuzeigen, selbst wenn Sie im Unicode-Modus arbeiten. Bei der Ausgabesprache Japanisch beispielsweise müssen Sie die Länder einstellung für SPSS Statistics auf "Japanisch" setzen: SET LOCALE='japanese'.
- v Andere Erweiterungsbefehle, die nicht in IBM SPSS Statistics Essentials for R enthalten sind, können über den Erweiterungshub heruntergeladen werden, der über **Erweiterungen>Erweiterungshub** aufgerufen werden kann. Neben Aktualisierungen für alle anderen von Ihnen installierten Erweiterungen zeigt der Erweiterungshub auch alle Aktualisierungen an, die für die in IBM SPSS Statistics - Essentials for R enthaltenen Erweiterungsbefehle verfügbar sind.

**Anmerkung:** Erweiterungen werden stets vom Erweiterungshub auf Ihrem lokalen Computer heruntergeladen bzw. dort installiert. Wenn Sie im Modus für verteilte Analysen arbeiten, müssen Sie die Er weiterungen separat auf dem Server installieren. Informationen finden Sie unter **Core-System > Erweiterungen > Installation lokaler Erweiterungsbundles** im Hilfesystem.

v Wenn Sie Erweiterungen für SPSS Statistics Server installieren, können Sie mithilfe eines Scripts mehrere Erweiterungen gleichzeitig installieren. Informationen finden Sie unter **Core-System > Erweiterungen > Installation lokaler Erweiterungsbundles > Stapelinstallation von Erweiterungsbundles** im Hilfesystem.

## **Deinstallieren von Komponenten von IBM SPSS Statistics - Essentials for R**

- 1. Starten Sie eine Terminalanwendung.
- 2. Wechseln Sie das Verzeichnis zu *Uninstall\_IBM\_SPSS\_Statistics\_Essentials\_for\_R\_24* im Installationsver zeichnis von IBM SPSS Statistics.
- 3. Geben Sie an der Eingabeaufforderung Folgendes ein:

./Uninstall IBM SPSS Statistics Essentials for R 24

*Wichtig*: Sie benötigen die Berechtigung zum Entfernen des Installationsverzeichnisses. Andernfalls schlägt der Deinstallationsvorgang fehl.

# IBM®